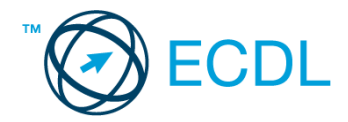

## **16. FELADAT**

Nyissa meg a kijelölt meghajtón a *válaszfájl 16* nevű fájlt. Írja a megfelelő helyre a nevét, kártyaszámát és írja be az elméleti kérdésekre a helyes válaszok betűjelét! [6 pont]

- 1.1. Mire használható az előzmények funkció?
	- a) A korábban megjelenő felugró ablakokat jeleníti meg.
	- b) Lehetővé teszi a részletes keresést a webes űrlapokon.
	- c) Még fel nem keresett weboldalakat ajánl, a felhasználó figyelmébe.
	- d) Lehetővé teszi a részletes keresést a korábban meglátogatott weboldalak között.
- 1.2. Milyen adatvédelmi kötelezettségekre kell odafigyelni webes tartalmak (szöveg, videó, kép) közzétételekor?
	- a) Mindig meg kell jelölni a forrást, egyéb engedélyre soha nincs szükség.
	- b) Vagy meg kell jelölni a forrást, vagy engedélyt kell kérni a szerzőtől.
	- c) Az interneten található tartalmakat bárki bármikor, külön kötelezettségek nélkül saját céljaira felhasználhatja.
	- d) Forrásmegjelölés és/vagy a megfelelő engedélyek beszerzése.
- 1.3. Fejezze be a mondatot. Az az oldal, amelyik online vásárlásra ad lehetőséget … célú weboldal.
	- a) információs
	- b) szórakoztató
	- c) kereskedelmi
	- d) véleményező
- 1.4. Mi az azonnali üzenetküldés (Instant Messaging)
	- a) Olyan valós idejű kommunikációs forma, amely hangüzenetek gyors továbbítását teszi lehetővé egy hálózaton keresztül, például az interneten.
	- b) Olyan valós idejű, közvetlen írott nyelv-alapú kommunikációs forma, amely szöveges üzenetek gyors továbbítását teszi lehetővé egy hálózaton keresztül, például az interneten.
	- c) Olyan valós idejű kommunikációs forma, amely hangüzenetek gyors továbbítását teszi lehetővé mobiltelefon-hálózat segítségével.
	- d) Olyan nem valós idejű, közvetlen írott nyelv-alapú kommunikációs forma, amely szöveges üzenetek gyors továbbítását teszi lehetővé egy hálózaton keresztül, például az interneten.
- 1.5. Mit jelent böngészés közben az előre- vagy visszalépés fogalma?
	- a) Egy adott weboldalon a korábban meglátogatott cikkek, menüpontok közötti navigációt.
	- b) A weboldal többszöri újratöltését.
	- c) Az előre- vagy visszalépés az internetes vásárlás során értelmezhető lépés, és azt jelenti, hogy folytatom-e a megrendelést, vagy visszalépek a vásárlástól.
	- d) A böngésző megnyitott lapjai közötti váltás, az előre- vagy visszalépés.

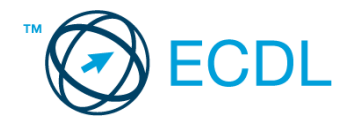

- 1.6. Ki módosíthatja egy levelezőlistán szereplő tagok adatait?
	- a) A lista adminisztrátora
	- b) A lista összes tagja
	- c) A rendszergazda
	- d) A feliratkozó

A vizsgáztatónak a teszt megkezdése előtt el kell küldenie e-mailben minden vizsgázónak az alábbi leveleket.

## Tárgy: *Síelési tippek*

Az üzenet tartalmazza a következő szöveget:

*Kedves Bianka!*

*Tetszik a síelésre vonatkozó tipped, ezért utána néztem pár dolognak ezzel kapcsolatban. A levélhez mellékeltem az utazási feltételeket is. Olvasd el figyelmesen!*

*Üdv.: Edit*

Az üzenetnek mellékletként tartalmaznia kell az *Utazási feltételek.doc* fájlt, ami a(z) *...\munkafájlok\ecdlteszt\* mappában található meg.

## Tárgy: *Síelés Ausztriában*

Az üzenet tartalmazza a következő szöveget:

*Kedves Bianka!*

*Az utóbbi időben Ausztria egyre keresettebb a turisták körében, így én is elutaztam az országba nemrég. Emlékezetes élmény volt! Szívből ajánlom neked is!*

*Baráti üdvözlettel: Károly*

Nyisson meg egy böngészőt.

2. Nyissa meg a következő weboldalt: *http://njszt.hu/ecdl/online-alapismeretek/gy7* [2 pont]

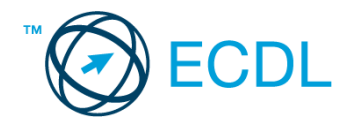

3. Az *Online alapismeretek gyakorlati feladat – 7* oldalon megjelenő űrlapot töltse ki az alábbiak szerint:

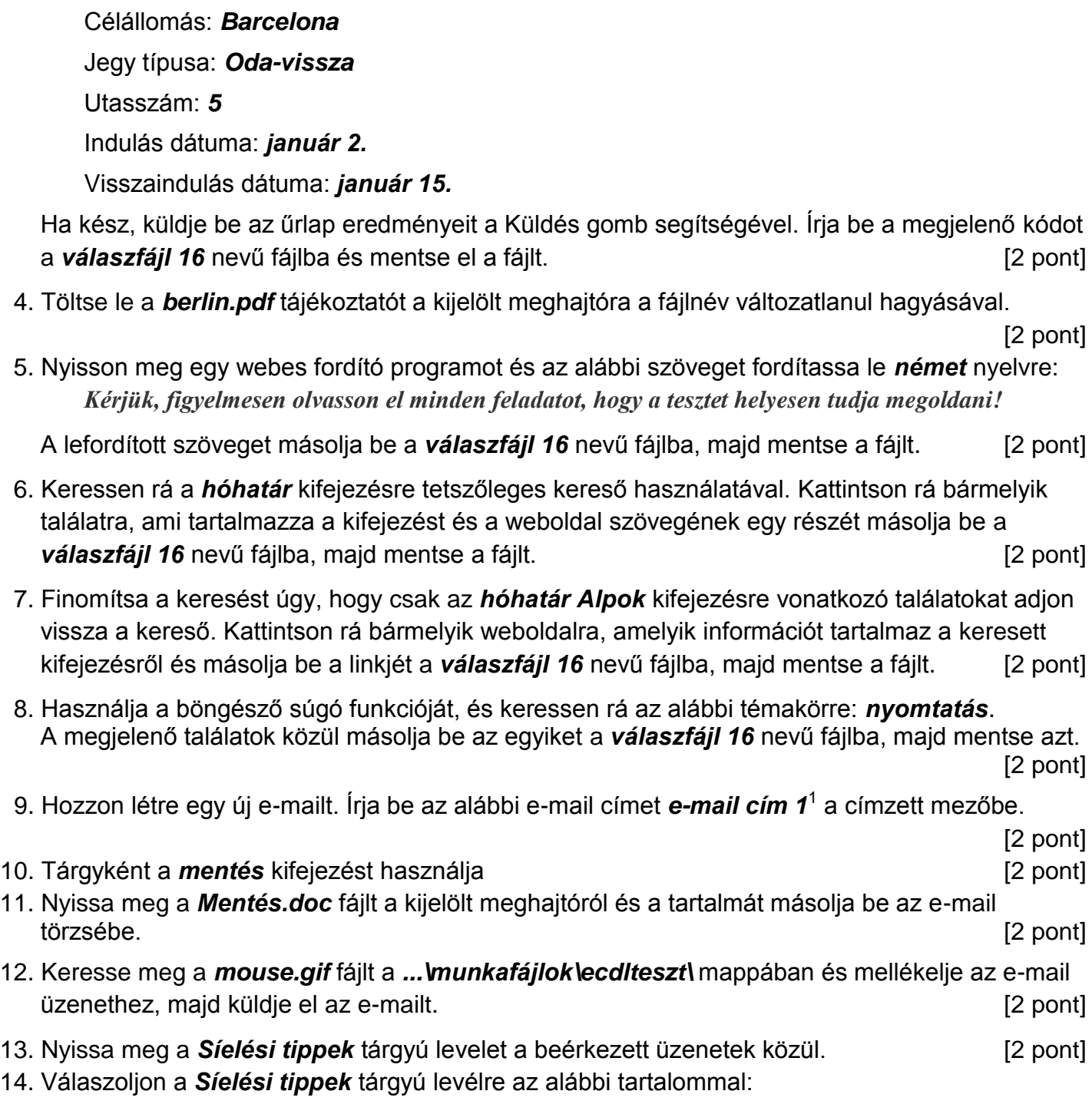

## *Kedves Edit!*

1

*Köszönöm a válaszodat. Nagyon részletes a melléklet, amit küldtél, biztosan hasznát veszem majd.*

| Üdv.:         |               |
|---------------|---------------|
| <b>Bianka</b> | $[2$ pont $]$ |

 $1$  Az ECDL vizsgáztató által megadott e-mail cím, ahová a levelet kell küldeni.

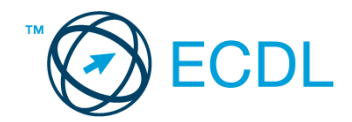

- 15. A beérkezett levelek között keressen rá a *Síelés Ausztriában* tárgyúra. [2 pont]
- 16. Továbbítsa a *Síelés Ausztriában* tárgyú e-mailt az alábbi címre *e-mail cím 2*<sup>2</sup> a következő üzenettel: *Ez jól hangzik!* [2 pont]

Mentsen el és zárjon be minden megnyitott fájlt és zárjon be minden megnyitott alkalmazást.

1

<sup>2</sup> Az ECDL vizsgáztató által megadott e-mail cím, ahová a levelet kell *továbbítani*.